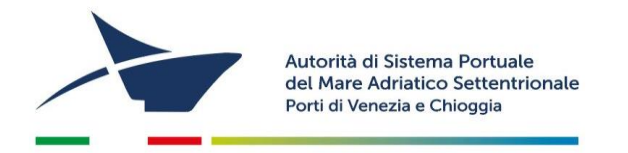

## **ISTRUZIONI PER IL RINNOVO DELL'ISCRIZIONE AL REGISTRO ART.68 C. N.**

- 1. Collegatevi al "Modulo Lavoro Portuale" di LogIS (MLP) al seguente link:<https://venezia.ilogis.it/lavport> **N.B.**: username e password sono le medesime utilizzate per il collegamento al sito Istanze on-line (IOL)
- 2. Verificate la correttezza dei dati inseriti nel MLP: dettagli impresa, lista lavoratori, lista meccanismi ed attrezzature, lista responsabili.
- 3. Cliccate su "Accedi ad Istanze Online" disponibile nel menù a sinistra
- 4. Selezionate "**Iscrizione ai Registri**" e poi scegliete "**Rinnovo dell'iscrizione al Registro art. 68** (in alto a sinistra), scegliete l'anno di competenza e seguite la procedura guidata dell'istanza (i campi contrassegnati da "**\***" sono obbligatori)

## **DOCUMENTI DA ALLEGARE (in formato .pdf e/o .jpg, massimo 1.000 KB)**

- Eventuali nuovi documenti (solo se sono intervenute modifiche nell'anno precedente)
- Eventuale inserimento nuove attività

#### **COMPILAZIONE ED INVIO DELL'ISTANZA**

- Verificare la correttezza dei dati inseriti nel form precompilato dell'istanza on line (se i dati non sono aggiornati sarà necessario modificarli all'interno di MLP)
- Completato l'inserimento dei dati e degli allegati, utilizzate il comando "PROCEDI" passando in questo modo alla schermata "SCELTA MODALITÀ DI PAGAMENTO".
- Troverete le seguenti opzioni:
	- **1. Pagamento immediato contestuale all'inoltro dell'istanza (€ 160,00)**

Scegliendo quest'opzione il pagamento verrà effettuato contestualmente all'invio dell'istanza. Verrete reindirizzati al portale My Pay – Pago PA per procedere direttamente al pagamento (causale ed importo saranno già compilati);

**1. Pagamento differito con avviso di pagamento (€ 160,00)**

Scegliendo quest'opzione verrà richiesto di generare un avviso di pagamento. Sarà quindi possibile, stampando l'avviso generato, effettuare il pagamento presso tabaccherie, sportelli bancari o tramite il sito della propria banca.

*Aggiornato a marzo 2023*

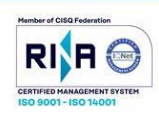

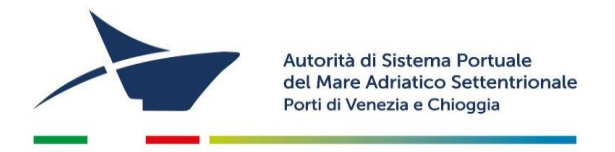

Una volta inviato il form on-line di rinnovo dell'iscrizione, riceverete un'email contenente le **istruzioni per l'invio del istanza**. L'istanza dovrà essere stampata e firmata dal legale rappresentante e dovrà essere applicata **1 marca da bollo da € 16,00** e riportandone gli estremi numerici identificativi negli appositi spazi sulla seconda pagina del modulo.

L'istanza dovrà essere **scansionata** ed **inviata via posta elettronica** (assieme alla **copia del documento d'identità del dichiarante**) all'indirizzo [adspmas@port.venice.it](mailto:adspmas@port.venice.it) oppure all' indirizzo PEC autoritaportuale.venezia@legalmail.it (l'originale con i bolli va conservata e tenuta a disposizione per eventuali controlli degli enti preposti).

# **PER I PERMESSI DI ACCESSO (a seguito dell'avvenuto rinnovo dell'iscrizione nel Registro art. 68 C.N.**)

Per ottenere i permessi di accesso in porto:

- 1) accedere al "Modulo Lavoro Portuale" di Logis (MLP) al seguente lin[k https://venezia.ilogis.it/lavport](https://venezia.ilogis.it/lavport) N.B. "Nome utente" e "Password" sono le medesime utilizzate per il collegamento al sito Istanze online (IOL)
- 2) Inserire/modificare i dati relativi all'anagrafica dei lavoratori dipendenti/ soci / consulenti ed il relativo stato di servizio;
- 3) Accedere dal menù laterale a sinistra alla funzione "Accedi a istanze on-line"
- 4) Dal menù in alto selezionate "**PERMESSO ACCESSO PERSONA**" e poi "**ISTANZA PER RILASCIO DI TITOLI DI ACCESSO PERSONA NUOVI E RINNOVI PER L'ANNO 20..**"
- 5) Compilare eventuali dati obbligatori (\*) mancanti nel form dell'istanza on line;
- 6) Per la selezione dei lavoratori per il quale si richiede l'emissione del permesso di accesso in porto (badge) selezionate la scheda "**PERMESSI**", disponibile sotto i dati dell'impresa del form online. Allegate per ogni persona (in formato .pdf e/o .jpg):
	- Fotografia formato tessera (solo .jpg)
	- Copia del documento di identità
	- Copia del Codice Fiscale

*Aggiornato a marzo 2023*

Santa Marta, Fabbricato 13 30123 Venezia T+39 041 533 4111 F +39 041 533 4254

 $C \rightarrow P IVA \cdot 00184980274$ adspmas@port.venice.it www.port.venice.it PEC: autoritaportuale.venezia@legalmail.it

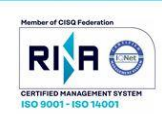

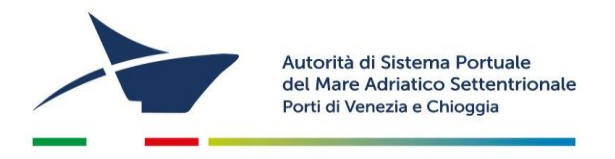

- Per il personale extracomunitario allegare copia del permesso di soggiorno
- modello di autocertificazione residenza: per coloro che negli ultimi 5 anni hanno avuto residenza in Italia scaricare, compilare e firmare (formato pdf o jpg, massimo 1000 KB). Per coloro che negli ultimi cinque anni sono stati, almeno per un periodo di 6 mesi, residenti all'estero allegare una certificazione o attestazione, rilasciate dalla competente autorità dello Stato estero debitamente legalizzata, corredata di traduzione in lingua italiana autenticata dall'autorità consolare italiana conforme all'originale nelle modalità previste dall'art. 33 del DPR 445/2000, di non aver riportato condanne penali e di non essere destinatario di provvedimenti che riguardano l'applicazione di misure di sicurezza e di misure di prevenzione e di non essere sottoposto a procedimenti penali

### **N.B. I dati dei lavoratori per i quali si richiede l'emissione del permesso devono essere caricati all'interno del MLP prima di procedere con la compilazione del form on-line.**

7. Premere "PROCEDI" e passate alla scelta della modalità di pagamento dei diritti di segreteria per l'emissione dei permessi. Troverete le seguenti opzioni:

**2. Pagamento immediato contestuale all'inoltro dell'istanza** Scegliendo quest'opzione il pagamento verrà effettuato contestualmente all'invio dell'istanza. Verrete reindirizzati al portale My Pay – Pago PA per procedere direttamente al pagamento (causale ed importo saranno già compilati)

3. **Pagamento differito con avviso di pagamento**  Scegliendo quest'opzione verrà richiesto di generare un avviso di pagamento. Sarà quindi possibile, stampando l'avviso generato, effettuare il pagamento presso tabaccherie, sportelli bancari o tramite il sito della propria banca.

**N.B. L'importo complessivo dei diritti di segreteria da versare è determinato dal numero dei permessi da stampare (€ 20/cad).**

Se il form online di precompilazione dell'istanza di rilascio/rinnovo dei permessi è corretta, riceverete un'**email** contenente le **istruzioni per l'invio del modulo firmato** dal legale rappresentante. Qualora il form dovesse essere incompleto, vi verrà inviata un'email contenente le istruzioni per la correzione dei dati presenti nel form.

*Aggiornato a marzo 2023*

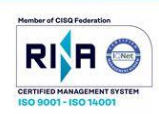

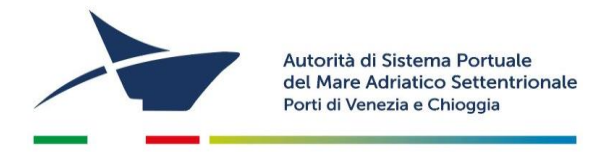

Quando saranno pronti i permessi riceverete un'email contenente l'appuntamento per il loro **ritiro presso l'Ufficio Permess**i della scrivente (Santa Marta Fabbricato 13- 30123 Venezia dalle 09:00 alle 12:00)

*Per problemi tecnici contattare l'Help Desk al numero 041 5334195*

*Aggiornato a marzo 2023*

Autorità di Sistema Portuale del Mare Adriatico Settentrionale Porti di Venezia e Chioggia

Santa Marta, Fabbricato 13 30123 Venezia T+39 041 533 4111 F +39 041 533 4254

C.F. e P.IVA: 00184980274 adspmas@port.venice.it www.port.venice.it PEC: autoritaportuale.venezia@legalmail.it

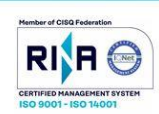